### PROOTHISI PLATFORM TUTORIAL

**PROothisi** 

### Contents

### Installation

| PACKAGE CONTENT                              | 2  |
|----------------------------------------------|----|
| CONNECTING DEVICE                            | 2  |
| Wi-Fi CONNECTION                             | 3  |
| USER ENTRY                                   | 5  |
| ADD A NEW DEVICE                             | 6  |
| DEVICE STATUS                                | 7  |
| DEACTIVATION / ACTIVATION OF THE DEVICE      | 7  |
| RENAME THE DEVICE                            | 8  |
| ROTATE THE DEVICE                            | 8  |
| DELETE THE DEVICE                            | 9  |
| Configuration                                |    |
| PLAYLIST CREATION                            | 9  |
| PROCESSING THE PLAYLIST                      | 9  |
| RESTORE PLAYLIST                             | 11 |
| RENAME THE PLAYLIST                          | 11 |
| DELETE A PLAYLIST                            | 11 |
| ASSIGN A PLAYLIST TO A DEVICE                | 12 |
| MULTIPLE ASSIGNMENT OF A PLAYLIST TO DEVICES | 14 |
| DELETE A PLAYLIST FROM THE DEVICE            | 15 |
| DYNAMIC BANNERS                              | 16 |
| PROSSESSING DYNAMIC BANNERS                  | 16 |
| CHANGING AN IMAGE                            | 17 |
| CHANGING TEXT                                | 18 |

### **PACKAGE CONTENT**

The box with the equipment you will receive from us includes:

- 1. One Master Box
- 2. One remote control (for the Master Box)
- 3. One HDMI cable
- 4. Power supply
- 5. Manual with instructions for Internet connection

### **CONNECTING DEVICE**

### **Step 1:**

Connect Master Box (socket 2) with the TV using the HDMI cable you will find in the box.

### Step 2:

Connect the power supply to socket 4 and then to the wall socket.

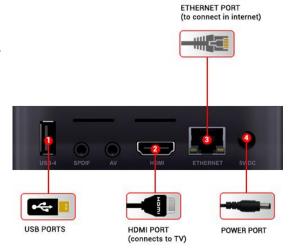

### **NOTE**

In order to connect the Master Box corded you will need an Ethernet cable. Connect the end of the Ethernet cable to socket 3 and the other to the router. Master Box is ready to use.

### Wi-Fi CONNECTION

To configure the Wi-Fi we will need the Master Box remote control or a mouse and a keyboard and connect them to the usb ports available on the right side of the Master Box.

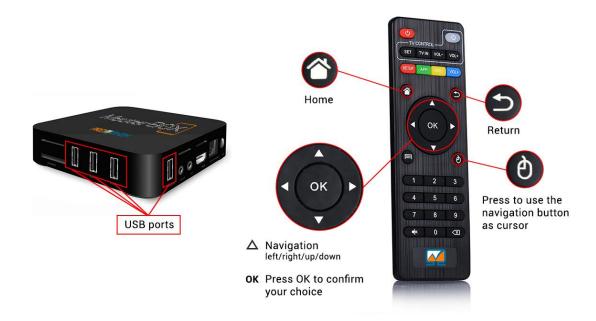

### **Step 1:**

From the starting menu with the arrow keys of the remote control we choose the settings icon and hit

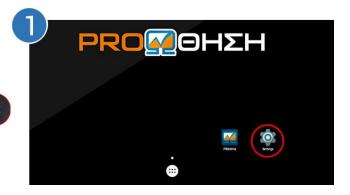

# Settings Wireless & networks Wireless & networks Wireless & networks Wireless & networks Wireless & networks Wireless & networks Wireless & networks Device Under the property of the property of the

### Step 2:

We choose the WiFi in the upper right corner and we hit

### **Step 3:**

We activate the Wi-Fi hitting the from the remote control.

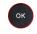

(The switch is changing color and the indication turns to **ON**).

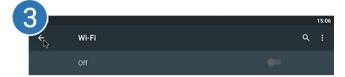

**NOTE** 

The system will automatically load all available Wi-Fi devices.

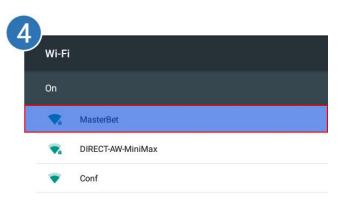

### **Step 4:**

With the arrow keys of the remote control we choose the Wi-Fi we like and we hit to connect

### **Step 5:**

On «Password» we type the Wi-Fi code. On the lower part of the screen on the keyboard that appears, we choose the characters we like to enter with the arrow keys.

When we finish typing the characters, we hit and with the arrow keys we choose «CONNECT» hitting

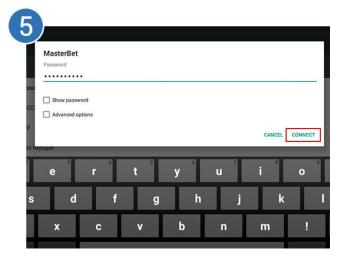

### NOTE

We wait until we are sure that we are connected to the Wi-Fi.

### **Step 6:**

When the Master Box is connected to the Wi-Fi we hit from the remote control and with the arrow keys we choose the PROothisi icon and we hit

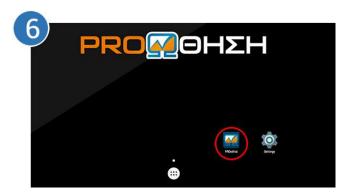

### **USER ENTRY**

### Step 1:

We open a browser (e.g. Internet Explorer, Mozilla Firefox, Google Chrome etc.) and we type:

### www.masterpro.gr

### Step 2:

On the horizontal menu, we choose «LOGIN». By this way, we go over to the entry page of PROothisi.

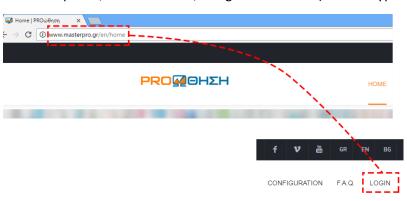

## ΕΙΣΟΔΟΣ Δ΄ Ονομα χρήστη Δ΄ Συνθηματικό Εεχάσατε το password; Εἰσοδος

### Step 3:

We enter the Username and Password that have been given to us from the company in the appropriate fields and we hit "Entrance".

After the successful entrance, we go over to the control panel of PROothisi.

### ADD A NEW DEVICE

After the successful connection of the Master Box to the TV, on the screen you will see the following message, with instructions for adding the new device to the PROothisi control panel (<a href="www.masterpro.gr">www.masterpro.gr</a>). When you get connected to the control panel you follow the steps:

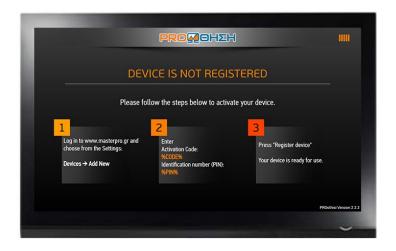

### **Step 1:**

From "Settings" you choose "Devices" and then "Add New".

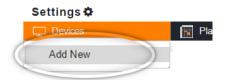

### Step 2:

On the fields «Activation Code» and «Identification Number (PIN)» type the codes you can see on the TV screen and then hit «Register Device».

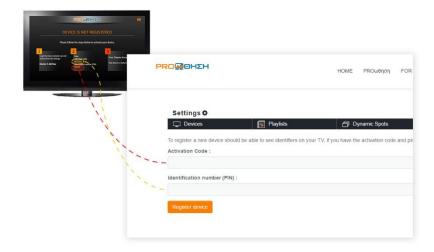

After the successful add of the device into the system you will see on the bottom right corner of the device an icon with the device status. If the device is open or not.

More precisely the **green icon** shows that the **device is active** and shows on the screen its content.

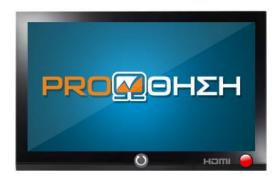

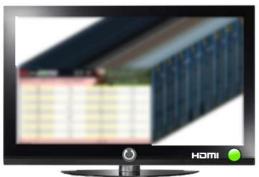

The **red icon** means that **the device** is **not active** either because the device is closed at this particular moment, or because there is an internet connection failure.

Furthermore, each device has an icon for the **HDMI** and if there is an HDMI cable connected to the device.

### DEACTIVATION / ACTIVATION OF THE DEVICE

### Step 1:

From «Settings» we choose «Devices». We spot the TV we like to deactivate and we hit "Disable<sup>1</sup>".

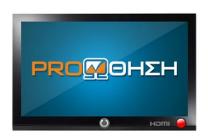

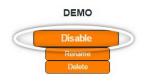

NOTE

Activation or deactivation of the device can be done through the same button that changes according to the status of the device ("activation" to "deactivation" and opposite).

<sup>&</sup>lt;sup>1</sup> The deactivation of the device is suggested to stop the display of a playlist in the TV.

### Step 1:

From «Settings» we choose «Devices». We spot the TV we need to rename and we hit the "Rename" button.

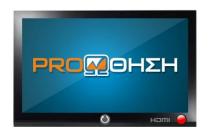

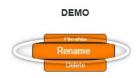

### SUGGESTION

We suggest to rename the devices in a way you can recognize easily to which one you refer.

### Step 2:

We enter a new name for the device and press the save button.

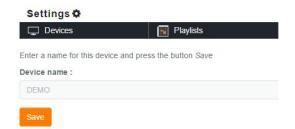

### **ROTATE THE DEVICE**

### **Step 1:**

From «Settings» we choose «Devices», we spot the TV we like to rotate (from horizontal to vertical) and we press the "vertical" button.

### **NOTE**

The orientation of the device can change from "Vertical" to "horizontal" pressing the same button according to the situation of device.

In a few seconds the device will restart automatically and the new settings will be applied.

### Step 1:

From «Settings» we choose «Devices». We spot the TV we like to delete and press the "Delete" button.

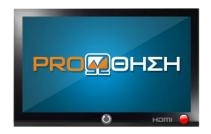

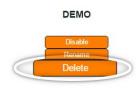

### **PLAYLIST CREATION**

### **Step 1:**

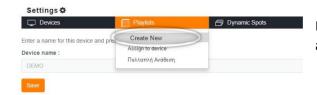

From «Settings» we choose «Playlists» and then «Create New».

### Step 2:

We type the name we wish in the field «Playlist name» and we press «Create Playlist» button.

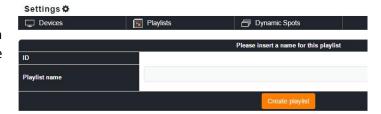

### **Step 3:**

After the system message "The playlist created successfully" we return to the playlist list (by pressing "Return to playlist list").

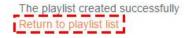

### PROCESSING THE PLAYLIST

We spot the Playlist we created and we press the right processing button  $\mathscr{D}$ . By this way we move to the configuration of the scheduling table.

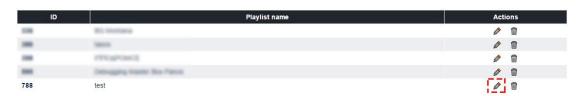

The time scheduling table allows us to define which advertising spot or spots will play and for

### 

minutes' time (cell in the table).

how long. The table consists of 12 columns and 24 rows. The rows correspond to the hours of the day and the columns in the five minutes of each hour. The combination of column and row specifies a particular five

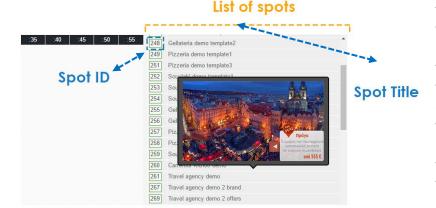

Right from the scheduling table appears a list with the advertising spots. The list consists of two parts, the Spot ID and the Spot title. Moving the cursor over the title you can see the preview of each spot, as the spot code is used for its assignment to the table.

To define when an

advertising spot will play we simply choose the Spot ID from the list (with left click pressed) and we Drag & Drop it into the cell we like.

### **TIPS**

### 1. Choice of successive cells in the table

| - 22 |     |     |     |                                                                                                    | The Market of |       | 7.50  |   |
|------|-----|-----|-----|----------------------------------------------------------------------------------------------------|---------------|-------|-------|---|
|      | :00 | :05 | :10 | :15                                                                                                    | :20           | :25   | :30   | : |
| 00   |     |     |     |                                                                                                    |               |       |       |   |
| 01   |     |     |     |                                                                                                    |               |       |       |   |
| 02   |     |     |     | 02:15                                                                                                    | 02:20         | 02:25 | 02:30 |   |
| 03   |     |     |     | 03:15                                                                                                    | 03:20         | 03:25 | 03:30 |   |
| 04   |     |     |     | 04:15                                                                                                    | 04:20         | 04:25 | 04:30 |   |
| 05   |     |     |     | 05:15                                                                                                    | 05:20         | 05:25 | 05:30 |   |
| 06   |     |     |     | 06:15                                                                                                    | 06:20         | 06:25 | 06:30 |   |
| 07   |     |     |     | 07:15                                                                                                    | 07:20         | 07:25 | 07:30 |   |
| 08   |     |     |     | 08:15                                                                                                    | 08:20         | 08:25 | 08:30 |   |
| 09   |     |     |     | 09:15                                                                                                    | 09:20         | 09:25 | 09:30 |   |
| 10   |     |     |     | 10:15                                                                                                    | 10:20         | 10:25 | 10:30 |   |
| 11   |     |     |     | 11:15                                                                                                    | 11:20         | 11:25 | 11:30 |   |
| 12   |     |     |     | A COLUMN TO THE PARTY OF THE PARTY OF THE PA |               |       |       |   |

In order to choose successive cells in the table, we just create a rectangle holding the left button of the mouse pressed. The selected cells appear with different color.

### 2. Selection of scattered cells in the table

In order to choose scattered cells in the table we press the Ctrl button and we choose with left click all the cells we like. We leave the Ctrl button from the keyboard only when we have chosen all the cells we like.

### 3. Delete cells from the table

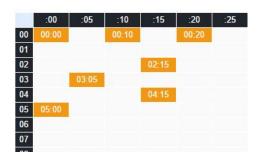

In order to delete one spot from one cell we simply choose it with left click and we press the "Delete selection" button down at the right or we press the "Delete" button on the keyboard.

Delete selection

### **RESTORE PLAYLIST**

If we like to cancel the changes we made on the playlist we are working we simply press the "Restore Playlist" button.

### RENAME THE PLAYLIST

### Step 1:

From «Settings» we choose «Playlists» and we press right on the processing icon

### Step 2:

We delete from the field «Playlist name» the old name, we type the new one and press «Save Playlist».

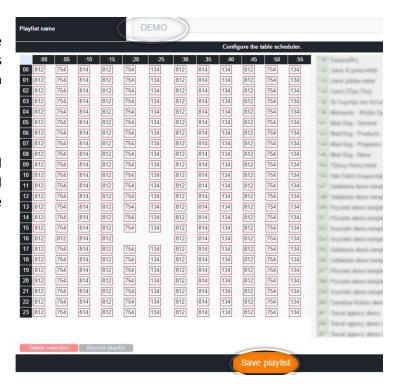

### **DELETE A PLAYLIST**

### Step 1:

From «Settings» we choose «Playlists», we find the playlist we like to delete and we press the delete icon on the right.

### Step 2:

On the confirmation window that will appear we press «OK» so the deletion of the playlist is completed.

### ASSIGN A PLAYLIST TO A DEVICE

### Step 1:

From «Settings» we choose «Playlists» and then «Assign to device».

On the left column, we can see the list of devices corresponding to our account. The right column contains all the playlist we have created.

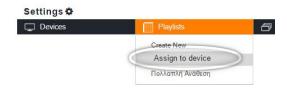

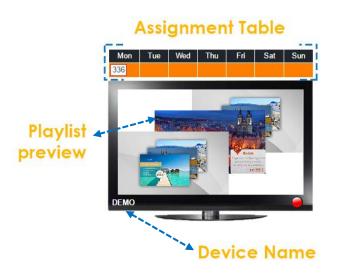

Each device consists of three parts. The assignment table\* of the playlists, the playlist preview and the device name. The assignment table consist of the days of the week for the assignment of the playlists. Every device can play one playlist each day.

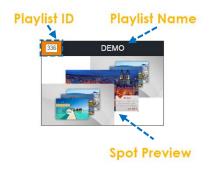

Each playlist consists of the Playlist ID and its name, and also from the preview of the spots it consists.

### \*Useful suggestions for the Assignment table

If you wish one playlist to play 2 or more <u>successive</u> days you do not need to assign the ID to every day, you just assign the playlist to the first day you wish to display it.

E.g.

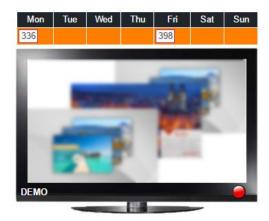

On the left screen, playlist with ID 336 will be displayed on the TV from Monday to Thursday. From Friday to Sunday playlist with ID 398 will be displayed.

### **TIPS**

If you wish to display the same playlist all the days of the week, you just need to assign the playlist to one day only (e.g. Monday).

### Step 2:

In order to assign a playlist to a device we choose its code from the list (with the left click pressed) and we Drag & Drop it to the cell on the assignment table we like, that corresponds to the date we like to display the playlist on the device.

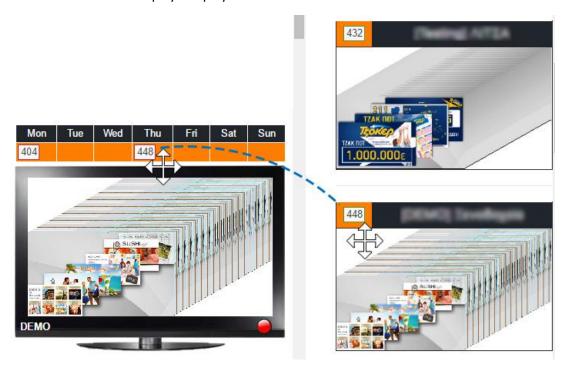

The process ends with the appearance of an information window on the screen automatically from the system, for the successful introduction of the playlist into the system.

### MULTIPLE ASSIGNMENT OF A PLAYLIST TO DEVICES

In order to make a multiple assignment of one or more playlists to different devices we have to follow the steps below:

### Step 1:

From «Settings» we choose «Playlists» and then «Multiple Assignment».

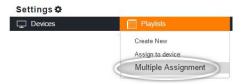

### Step 2:

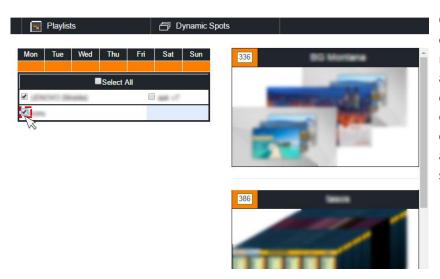

On the left side a list of all devices registered on our account appears. In order to choose devices we just click on the checkbox that appears on the left side of each device.

### TIP

If you wish to choose all devices just click on the checkbox «Select All».

### **Step 3:**

In order to assign one playlist to multiple devices we chose, we simply choose the ID code of the playlist from the list (with right click pressed) and we Drag & Drop to the cell of the assignment table that refers to the date we like the playlist to be displayed, on the chosen devices.

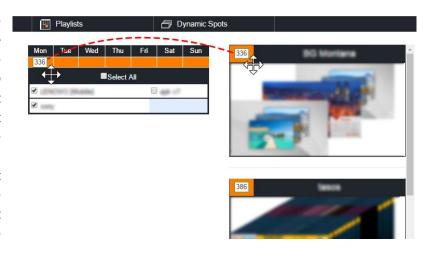

The process ends with the appearance of an information window on the screen automatically from the system, for the successful introduction of the playlist into the devices.

### DELETE A PLAYLIST FROM THE DEVICE

In order to delete a playlist from the assignment table we follow the steps:

### Step 1:

From «Settings» we choose «Playlists» and then «Assign to device».

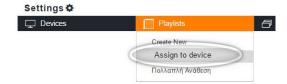

### Step 2:

We spot the name of the device and from the assignment table we choose the ID code we like to delete. With right click on the code of the playlist we Drag the playlist and drop it to the area where all playlists are shown\*.

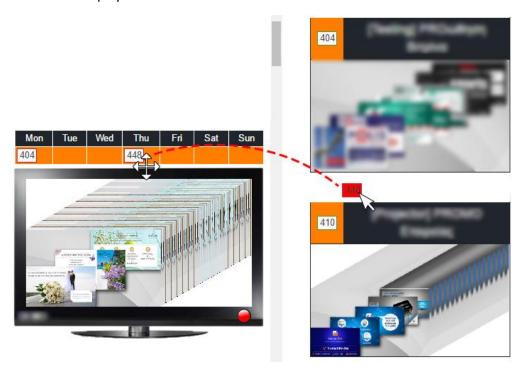

\*We leave the right click of the mouse (in any place inside the list of the playlists) only when the color of the playlist code frame changes from white 448 to red

The process ends with the appearance of an information window on the screen automatically from the system, for the successful introduction of the playlist into the system.

The dynamic spots differ from the advertising spots, as they give the opportunity to change their content. With the "upload files" operation you can upload images and your desired texts and change the layout of the spot any time.

### PROSSESSING DYNAMIC SPOTS

In order to change the content of a dynamic spot we follow the steps:

### **Step 1:**

From «Settings» we choose «Dynamic Spots». By this way the list of dynamic spots assigned to our account appears.

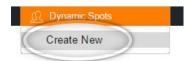

### Step 2:

We press the icon with the magnifier that is on the right side of the spot we like to change its content.

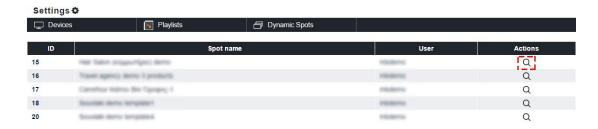

### Step 3:

The next screen consists of 3 parts. By pressing on «Dynamic Data Preview<sup>2</sup>» we can see the scenes of the dynamic spot that contain dynamic content. The parts «Dynamic images» and «Dynamic texts» contains a list of images and texts that are dynamic.

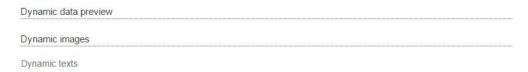

Pressing on the magnifier button we can see the dynamic element (image or text) in thumbnail, but also in the "Preview of Dynamic data" that is flashing.

<sup>&</sup>lt;sup>2</sup> We suggest the "Preview of Dynamic Data" to be always active so you can see with a glance the dynamic elements of each scene.

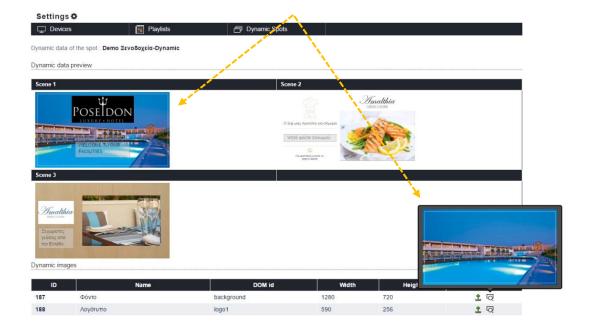

### **CHANGING AN IMAGE**

### **Step 1:**

We press the green arrow that is on the right side of the image name we like to change.

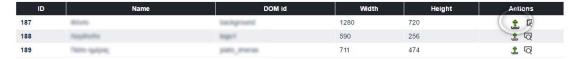

### **Step 2:**

We press the «select file» button and we choose the image we like to upload from our hard disc. Then we ajust the zoom we like for the image pressing the buttons «+» and «-».

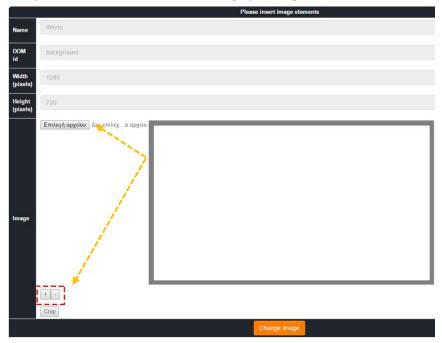

### **Step 3:**

When we have finished adjusting the image we press the «Crop<sup>3</sup>» button and after that we press the «Change image» button to change the image.

**CHANGING TEXT** 

### **Step 1:**

We press the icon that we can find left to the magnifier of the text we like to change.

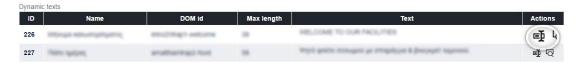

### Step 2:

We delete the existing text and we type the new one.

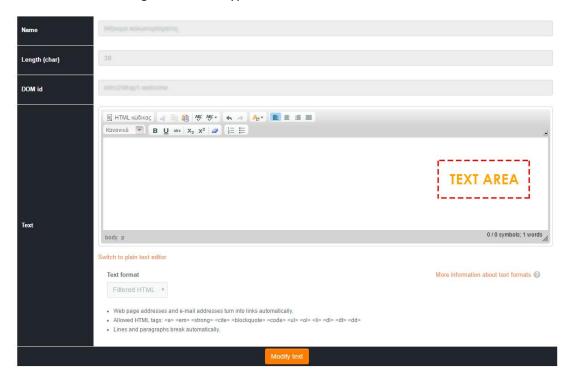

### **Step 3:**

When we have finished typing the text, we make a left click outside the text area, so the characters we typed are summed. Their sum is displayed at the bottom right of the editor.

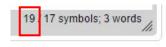

<sup>&</sup>lt;sup>3</sup> The «Crop» button has to be pressed anyway, otherwise the image will not change.

### ATTENTION

We always check that the size of the characters we entered in the text area do not exceed the length of the characters appears in the form, otherwise the change of the text will not be accomplished.

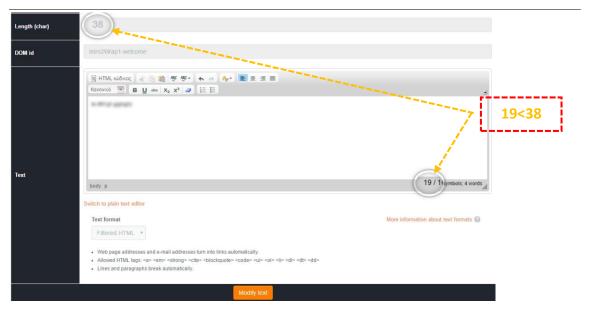

### Step 4:

We press the «Modify text» button to complete the change.

### Step 5:

The procedure is completed by pressing the «Back to the spot» button after we see the message "Text updated successfully".

Text updated successfully Back to the spot